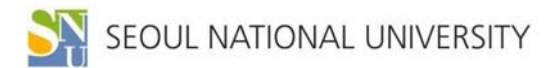

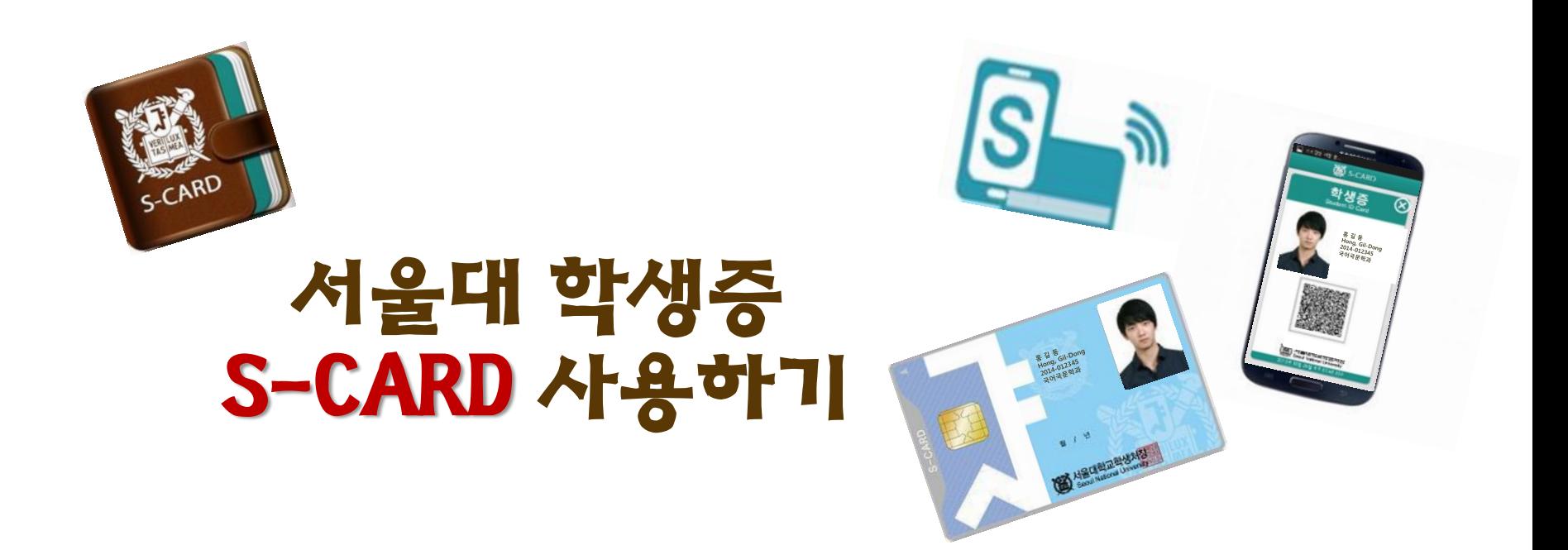

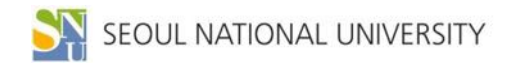

**S-CARD란? S-CARD 발급받기 S-CARD 분실 등록 S-CARD 기기변경 신청 모바일 S-CARD 발급받기 모바일 S-CARD 주요 서비스**

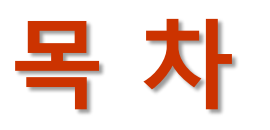

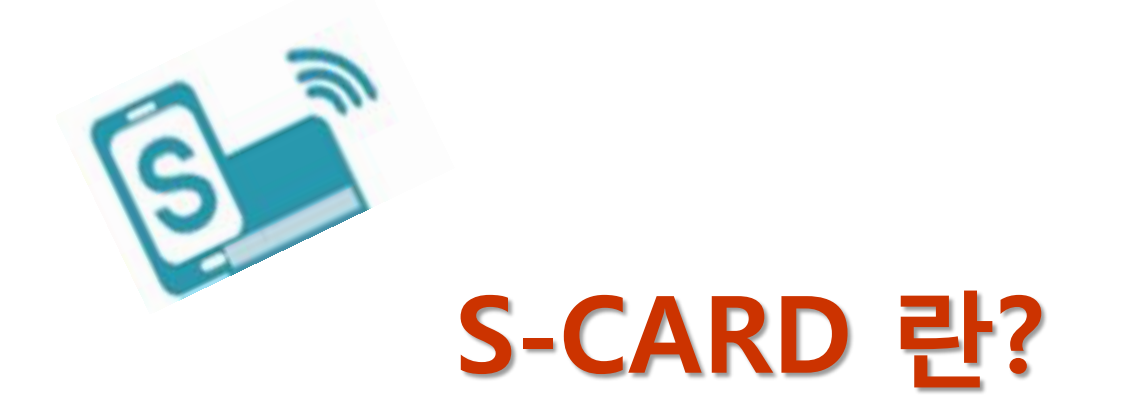

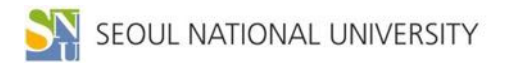

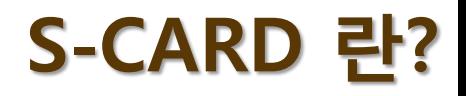

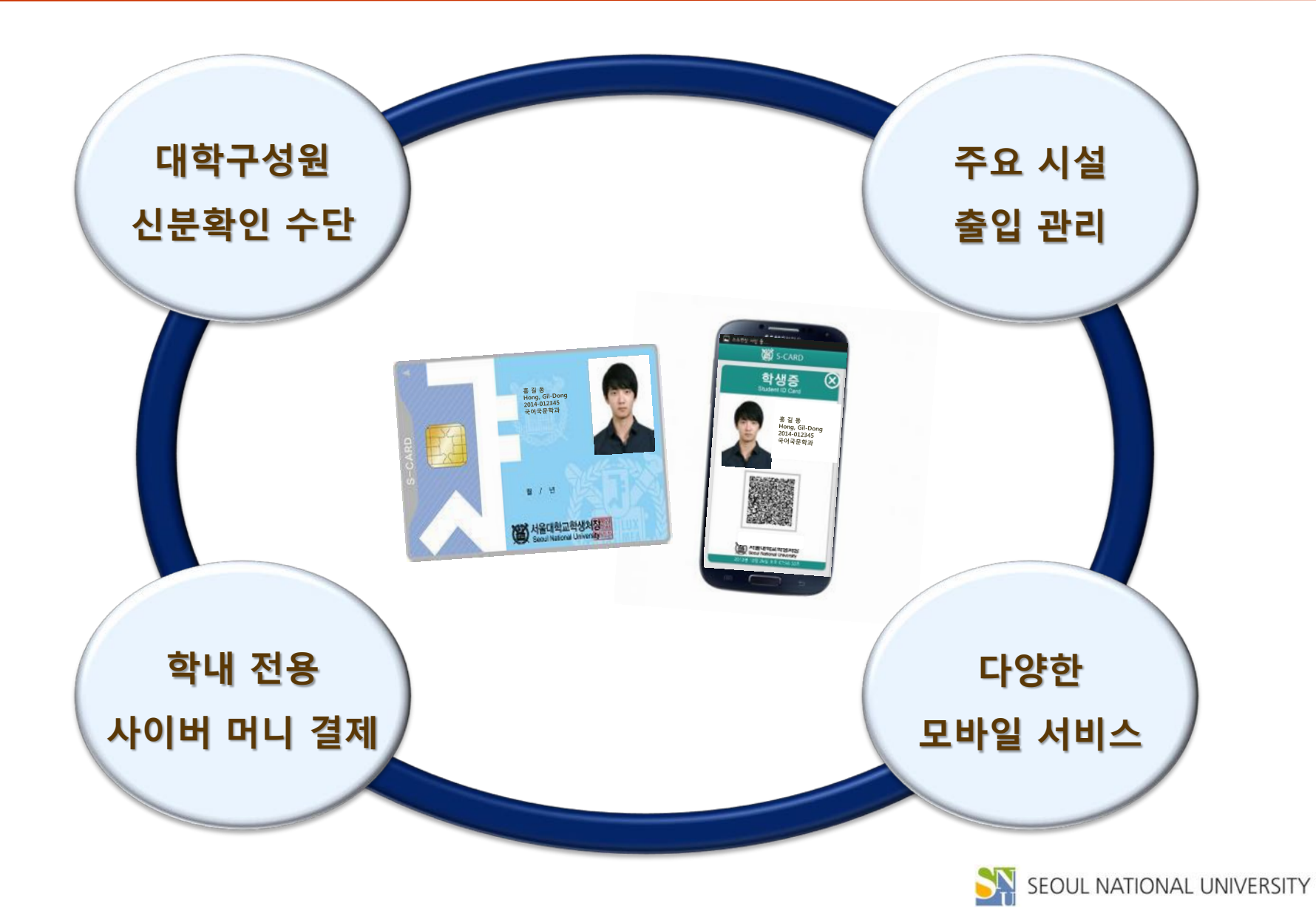

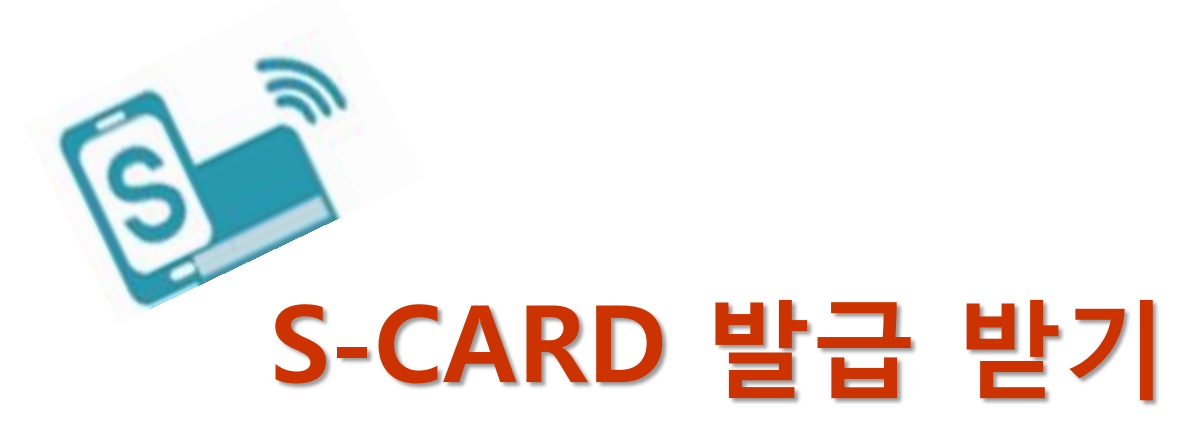

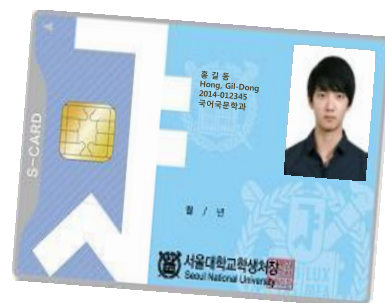

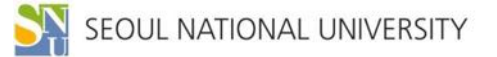

### **S-CARD 발급받기**

## **| 온ӿ인 신청기간 : 2017. 2. 7.(화) ~ 3. 10.(금) 20:00 ※ 온ӿ인 신청기간 이후에는 3. 20.(월) 이후 교내 NH농협은행에 직접 방문 신청**

**| 온ӿ인 신청 방법**

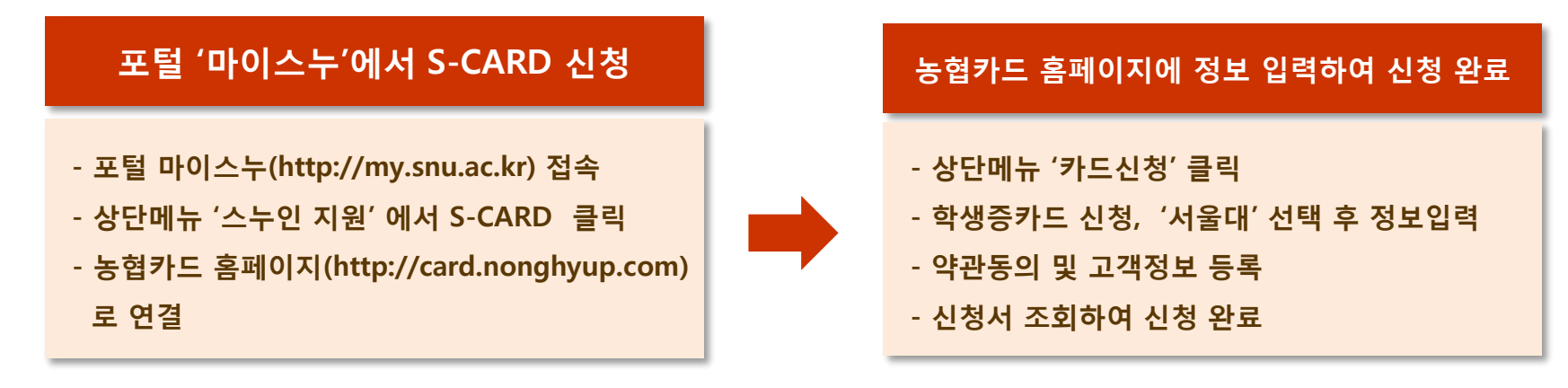

**| S-CARD 수령 : 2017. 3. 3.(금)부터 신청일 순 배부 ※ 자세한 내용은 SNUPEDIA 참조 S-CARD 수령 문자 받은 후, 반드시 본인이 신분증과 신청서를 지참하여 교내 농협 지점 방문**

**| 사용 등록**

**- 방법: S-CARD 홈페이지[\(http://s-card.snu.ac.kr](http://s-card.snu.ac.kr/)) 또는 모바일 S-CARD 앱 → 사용 등록**

**- 사용등록을 해야 S-CARD 서비스 이용 가능**

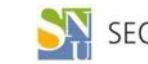

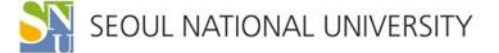

**※ S-CARD(금융카드)에 기재된 카드 유효기간은 금융기능 사용 가능기간으로 ID 사용 기간과는 무관**

**- 카드 훼손으로 인한 재발급 시 훼손된 카드를 학생지원센터에 반드시 반납**

- **- S-CARD 효력이 상실되었을 경우(졸업, 수료, 퇴학, 제명, 제적 등) 소속 대학 또는 학생지원센터에**
- **| S-CARD 반납**

**반드시 반납해야 함**

- **카드 분실 재발급 : 1,000원**
- **- 재발급 비용**

**| S-CARD 재발급**

**- 재발급 신청 절차**

- **5. 신공학관출장소 → 301동, 02-880-1934~5**
- **4. 공대지점 → 39동, 02-880-5530**
- 

**카드 훼손 재발급 : 무료 (훼손된 카드 반납 시)**

- **3. 농생대 출장소 → 200동, 02-880-4937~8**
- 
- 

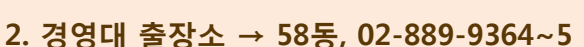

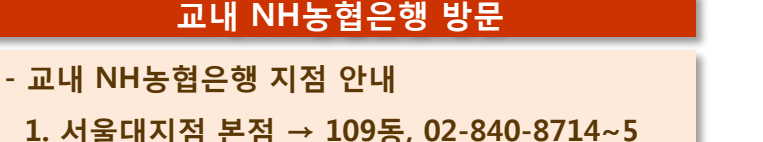

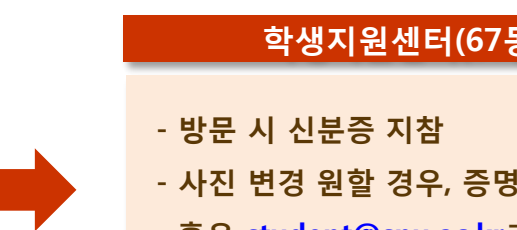

#### **학생지원센터(67동 201호) 방문 - 사진 변경 원할 경우, 증명사진 1부 지참 혹은 [student@snu.ac.kr](mailto:student@snu.ac.kr)로 E-mail 송부 (메일 내용에 소속, 학번, 이름, 연Ԁ처 기재) ※ ID카드만 발급할 경우, 학생지원센터로 바로 방문**

**S-CARD 재발급 및 반납**

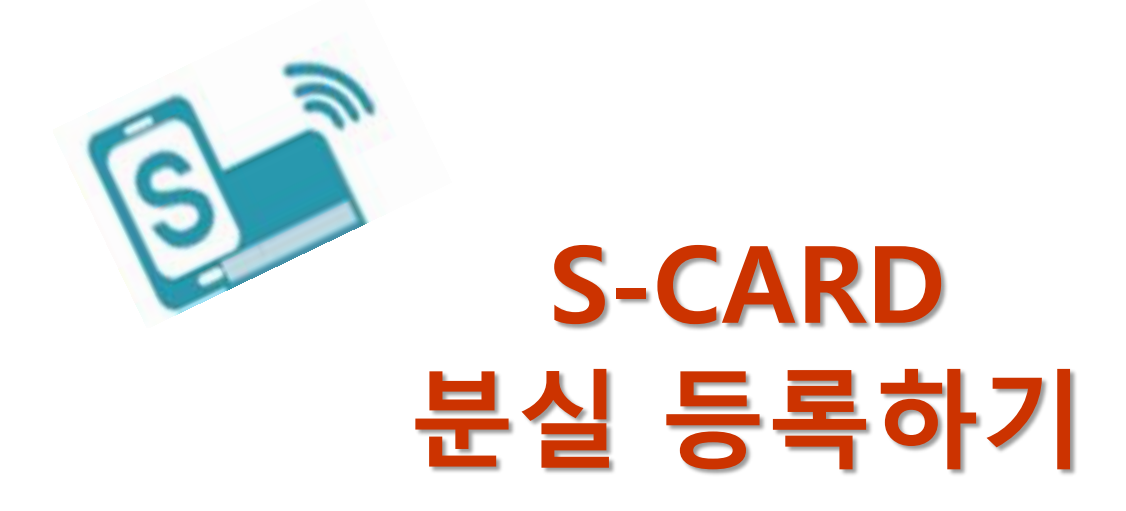

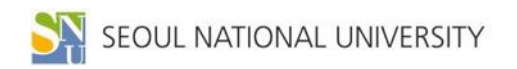

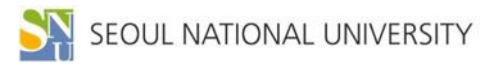

#### **★ 분실 시 반드시 학교와 NH농협은행 양쪽 모두에 분실 신고를 해야 함**

- **- S-CARD 모바일 앱 → 메뉴 → S-CARD → 분실등록**
- **- S-CARD 홈페이지 → S-CARD → 분실등록**
- **| S-CARD 분실 등록 방법**

**NH농협카드 고객센터(1644-4000)**

**NH농협 콜센터 ☎ 1588-2100, 1544-2100**

**- 농협: 금융기능 정지를 위함**

**S-CARD 홈페이지 또는 모바일 앱을 통해 분실 등록**

- **- 학교: ID 기능 정지를 위함**
- **- S-CARD 분실 시 학교 및 NH농협은행에 즉시 분실 등록을 해야 함**
- **| S-CARD 분실 등록**

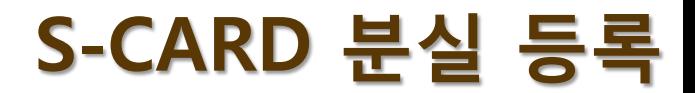

## **S-CARD 분실 등록 방법(홈페이지)**

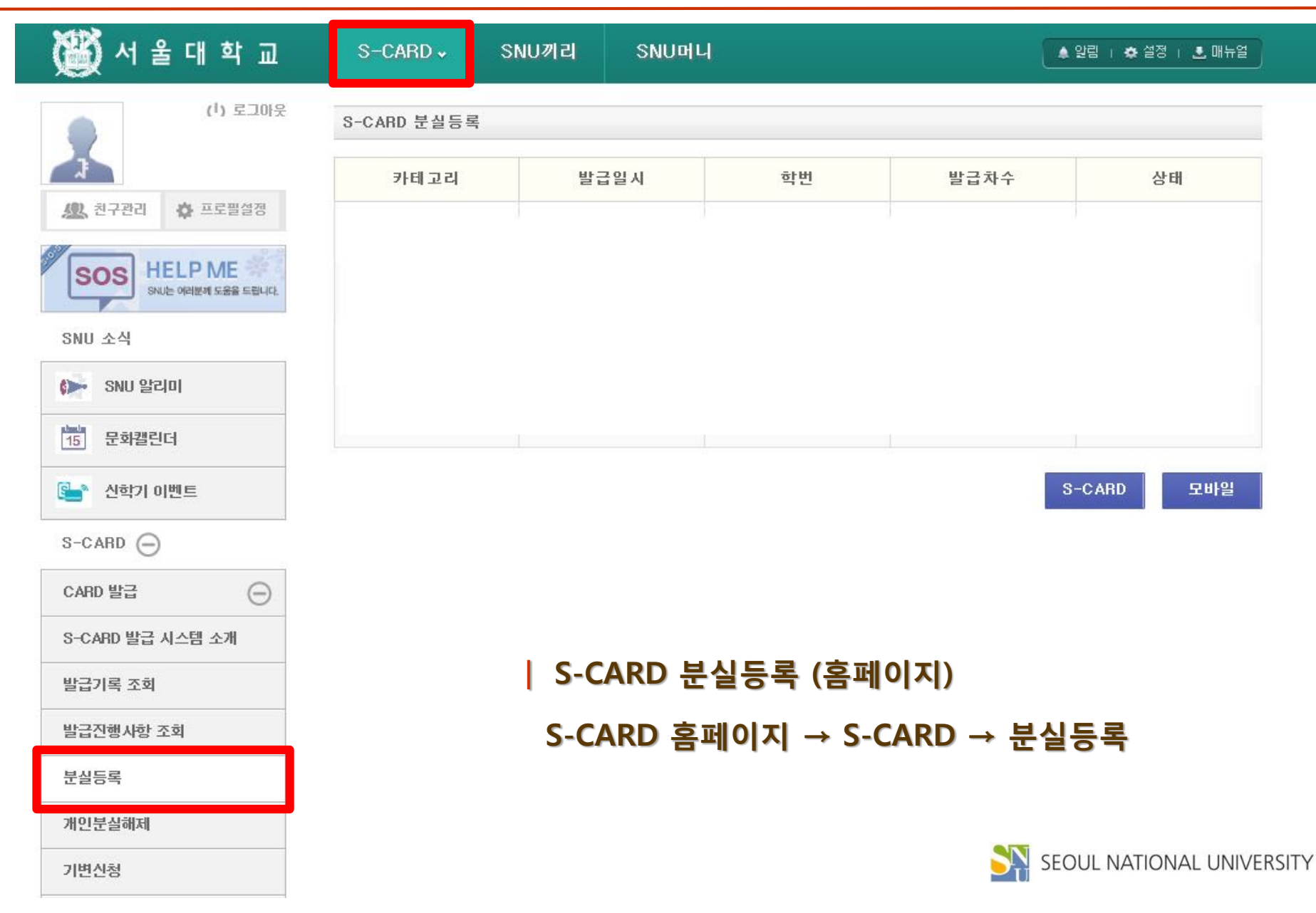

## **S-CARD 분실 등록 방법(모바일)**

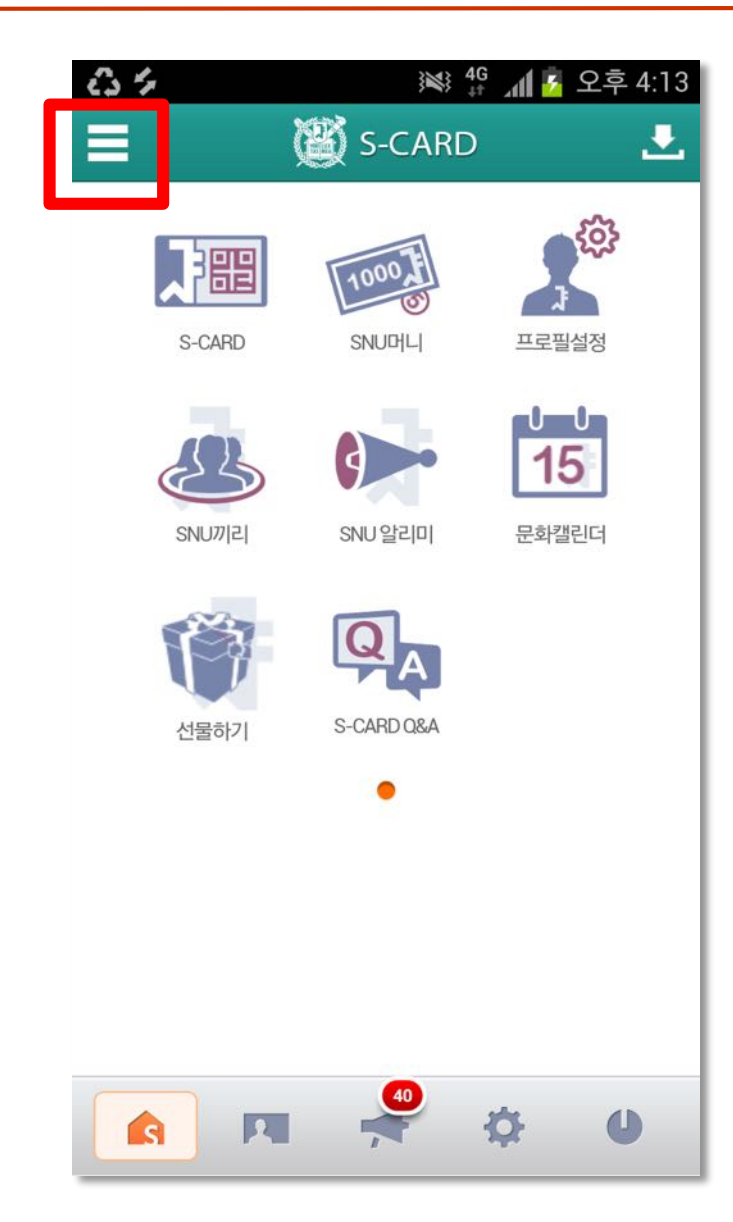

**| S-CARD 분실등록 (모바일)**

**S-CARD 모바일 앱 → 메뉴 → S-CARD → 분실등록**

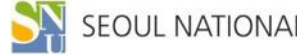

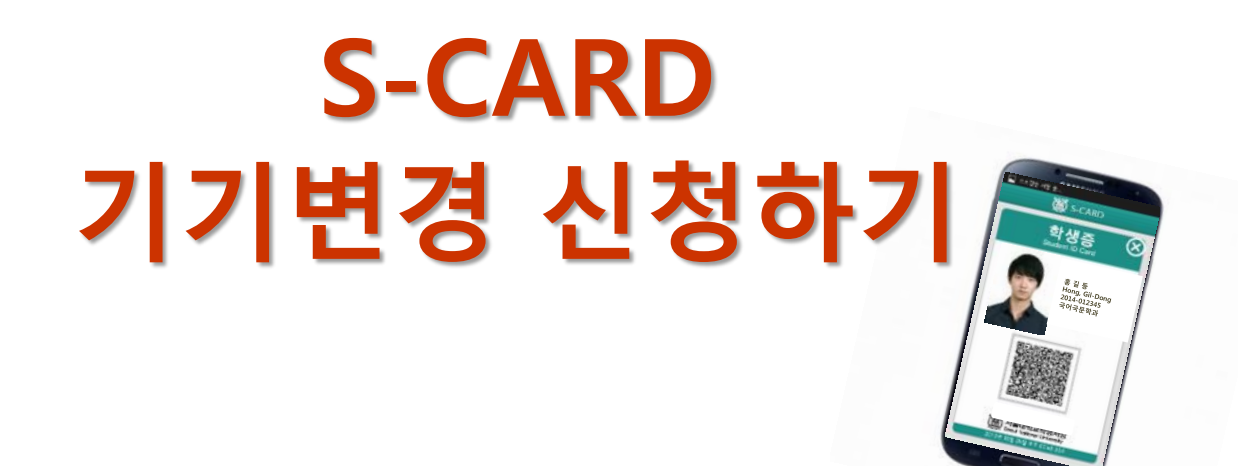

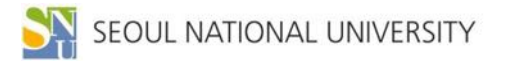

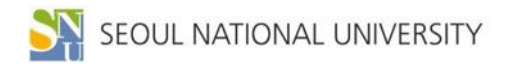

- **★ 모바일 S-CARD 다운로드 받고 나서 데이터 연동(약 30분 정도) 후에 사용 가능**
- **모바일 S-CARD 앱 서비스 사용 가능**
- **★ 기종 변경 시, 홈페이지에서 기기변경 신청을 먼저 한 후 모바일 앱을 다운 받아야**

**※ 기변신청 전 반드시 "모바일 S-CARD 분실 등록"을 해야 함**

- **- 신청 방법: S-CARD 홈페이지 또는 모바일 S-CARD 앱에서 신청**
- **- 기존 핸드폰 분실 시 습득자가 S-CARD를 함부로 사용하지 못하도록 하기 위함**
- **- 핸드폰 기종을 변경한 경우, 반드시 S-CARD 기기변경 신청을 해야 함**

**| S-CARD 기기변경 신청**

## **S-CARD 기기변경 신청**

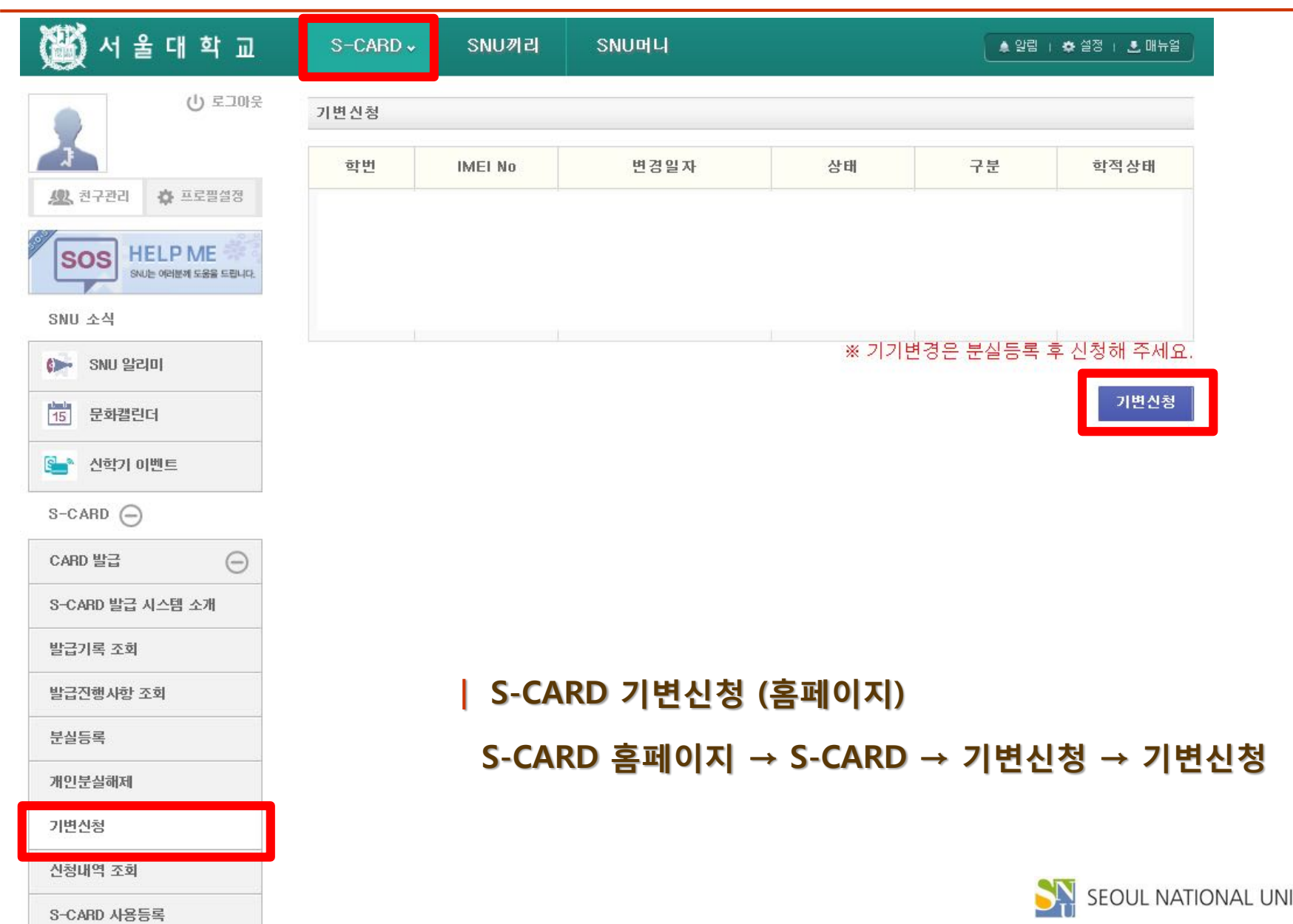

## **S-CARD 기기변경 신청(홈페이지)**

## **S-CARD 기기변경 신청(모바일)**

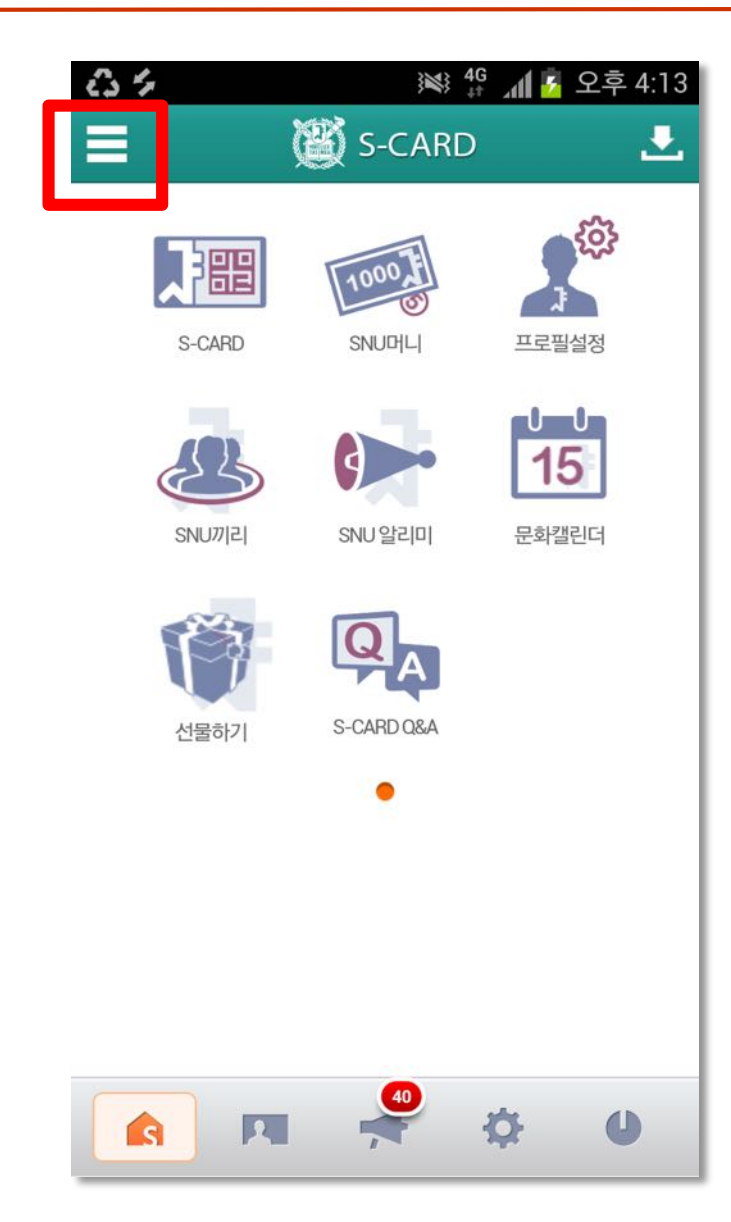

**| S-CARD 기변신청 (모바일)**

**S-CARD 모바일 앱 → 메뉴 → S-CARD → 기변신청**

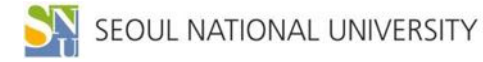

## **모바일 S-CARD 발급받기**

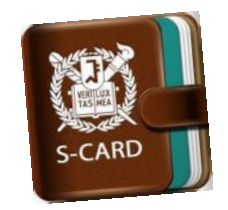

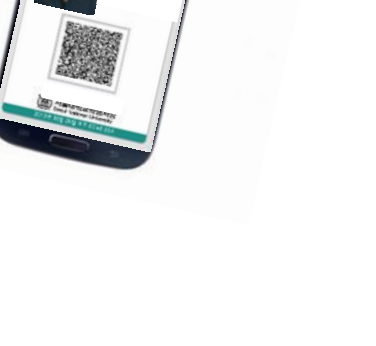

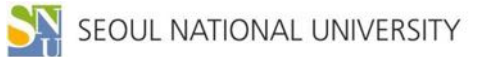

## **S-CARD 앱 설치하기**

#### **| 플레이 스토어(안드로이드 폰)/ 앱 스토어(아이폰)에서 'S-CARD' 검색하여 설치**

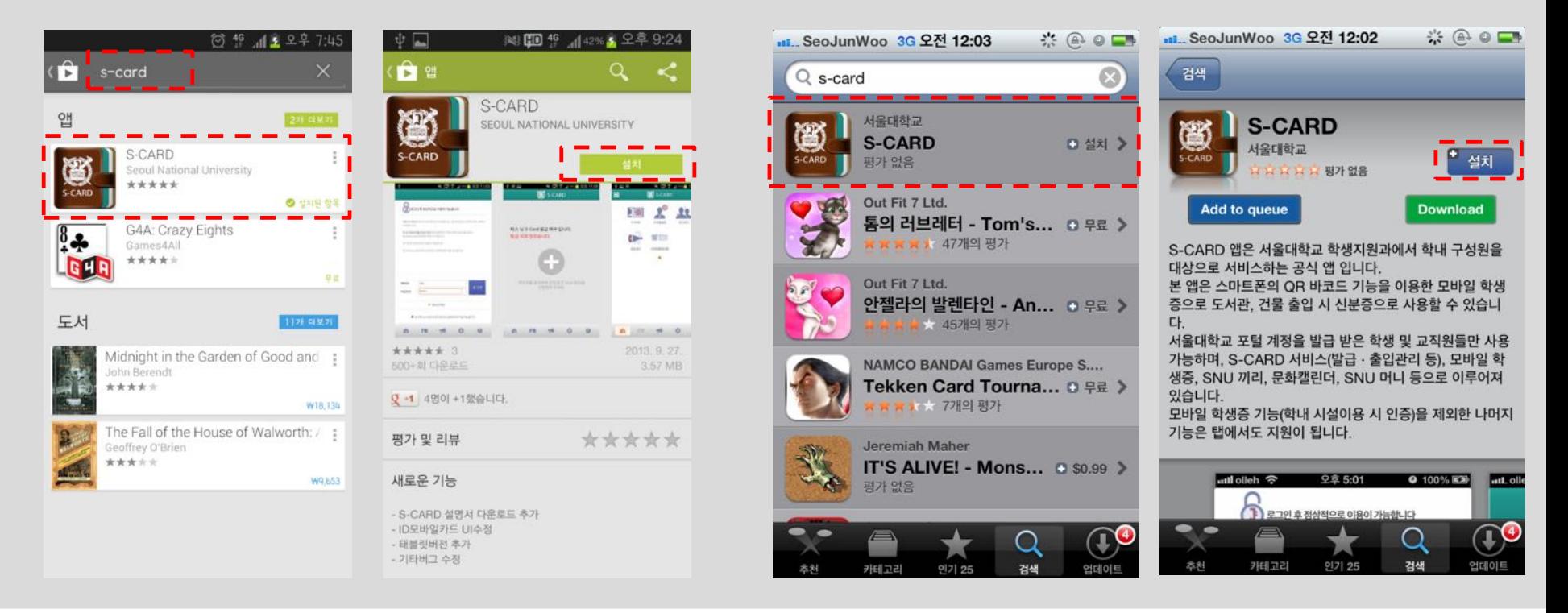

#### **[플레이 스토어] [앱 스토어]**

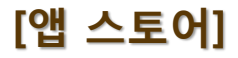

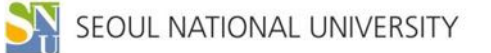

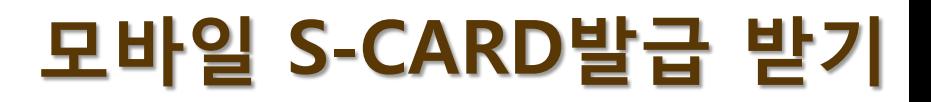

#### **| 마이스누(mySNU) ID, PW로 로그인하여 모바일 S-CARD 발급**

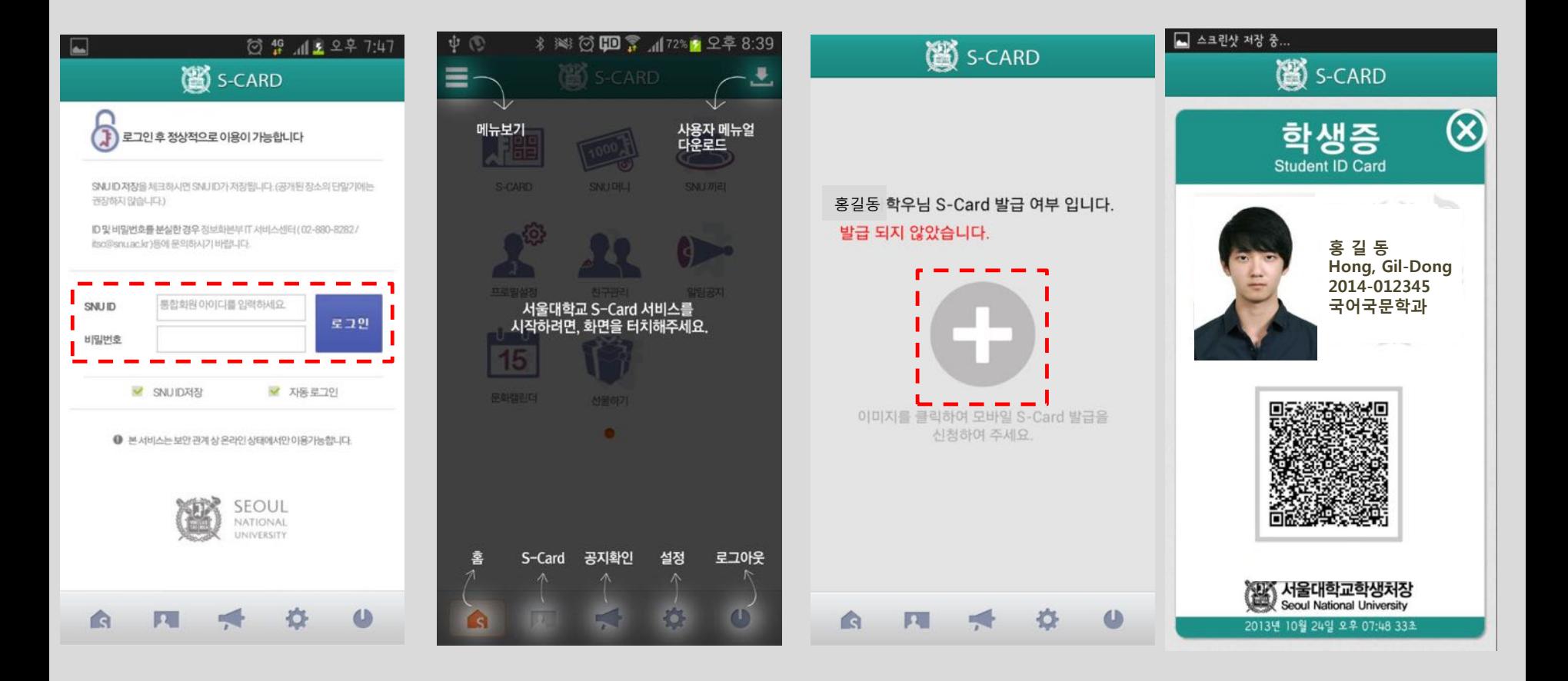

#### **포털 mySNU ID, PW 입력**

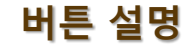

#### **버튼 설명 플러스(+) 버튼 클릭 발급 완료**

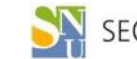

## **모바일 S-CARD 주요 서비스 안내**

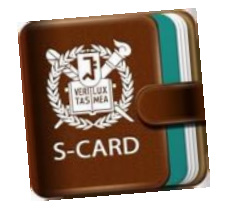

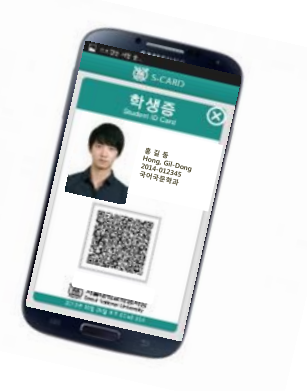

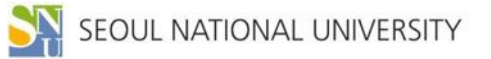

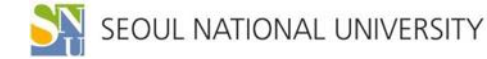

#### **[모바일 S-CARD 앱 메인 화면]**

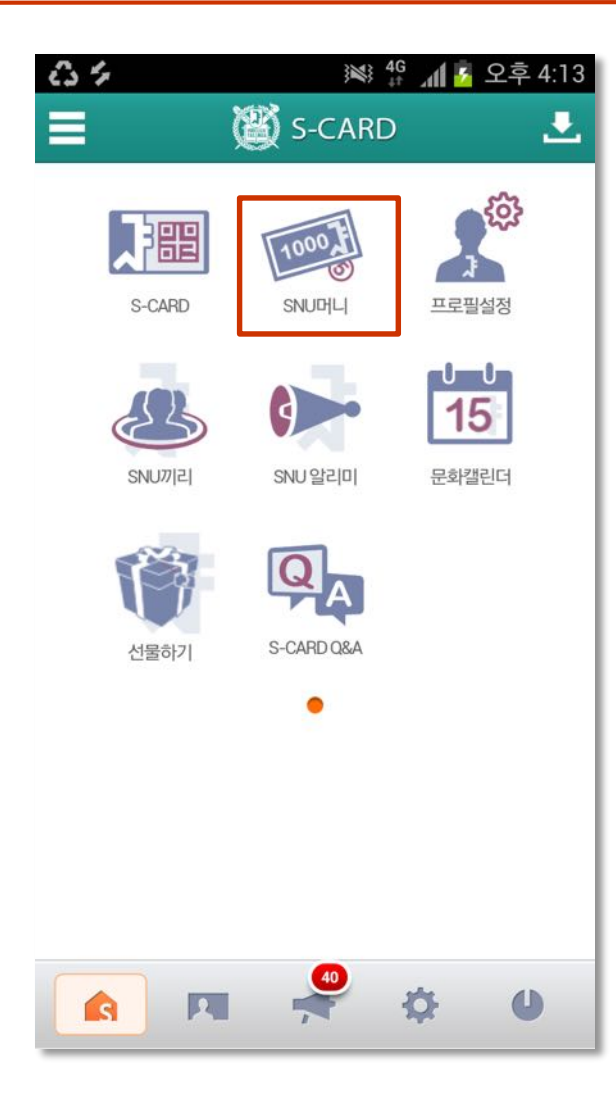

**잔액 확인 가능**

- **- S-CARD 홈페이지 또는 모바일 앱에서 충전내역 및**
- **- SNU 머니 충전용 가상계좌에 입금시 자동으로 충전**
- **충전용 가상계좌(NH농협) 부여**
- **- S-CARD 홈페이지에서 "SNU머니 약관" 동의시,**
- **| SNU 머니 충전**
- **- 정보화본부 노트북 대여료**
- **- 교내 복사, 프린트 등**
- **- 도서관 연체료**
- **- 구내식당, 매점, 문구점 및 기념품점**
- **| 주요 사용처**

**| SNU 머니 : 학내 전용 사이버 머니(선불 충전방식)**

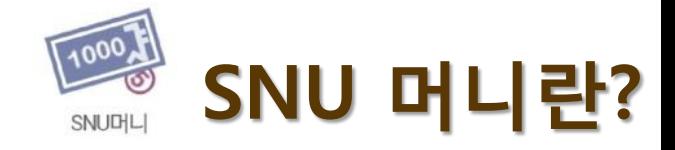

## **SNU 머니 환불방법(홈페이지)**

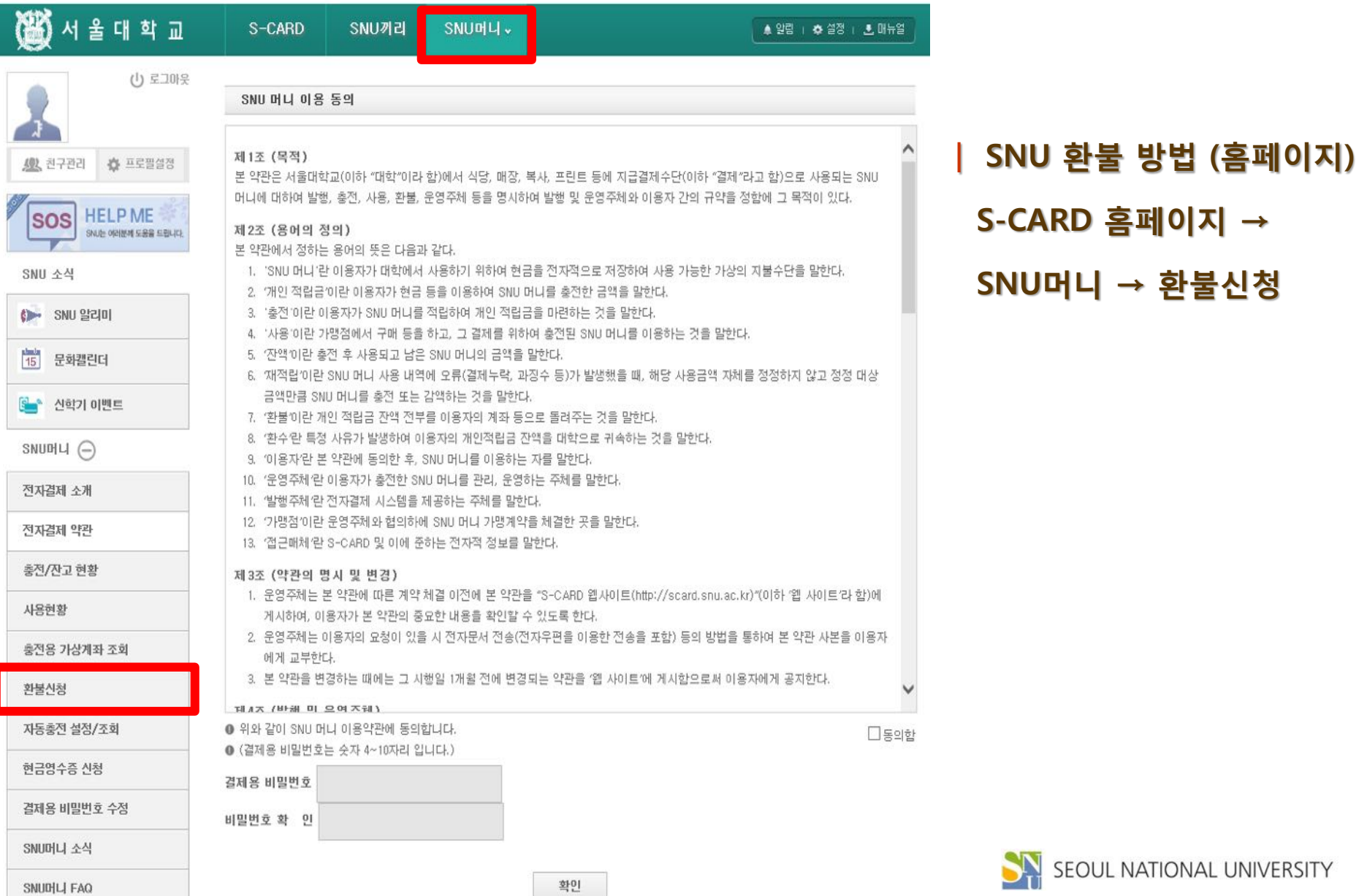

## **SNU 머니 환불방법(모바일)**

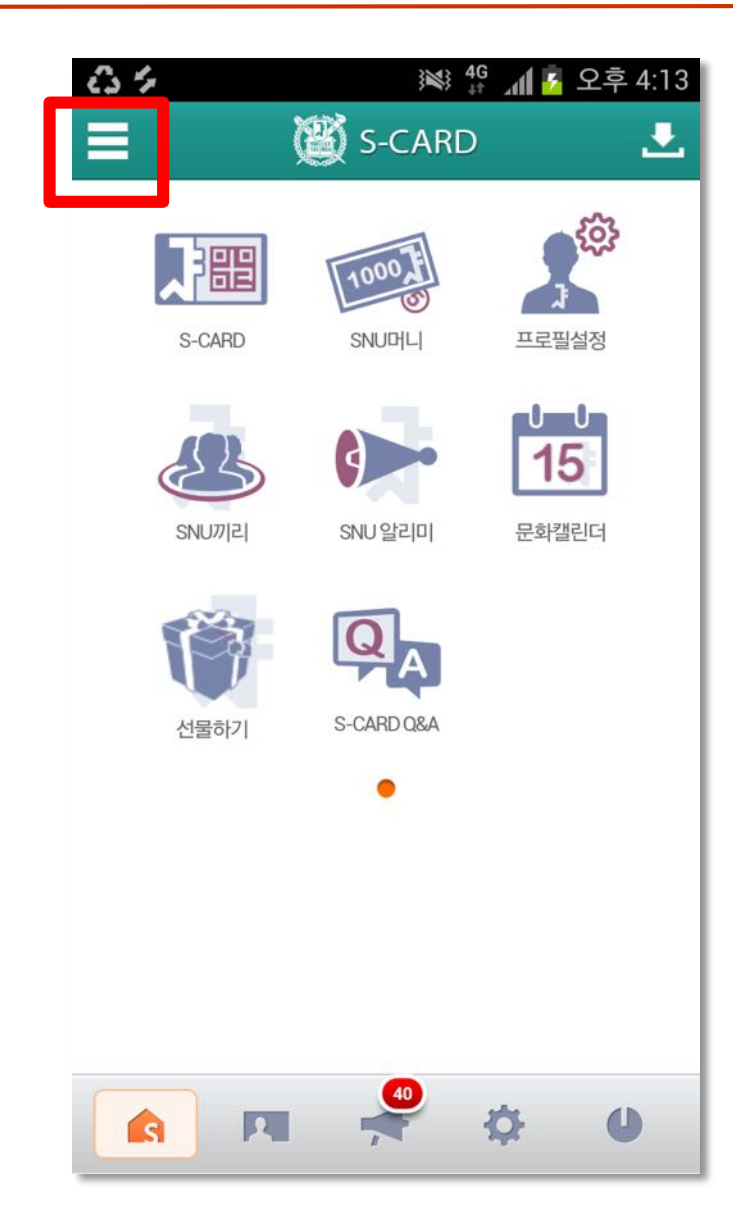

- **| SNU 환불 방법 (모바일)**
	- **S-CARD 모바일 앱 → 메뉴 → SNU머니 → 환불신청**

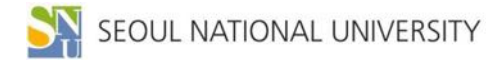

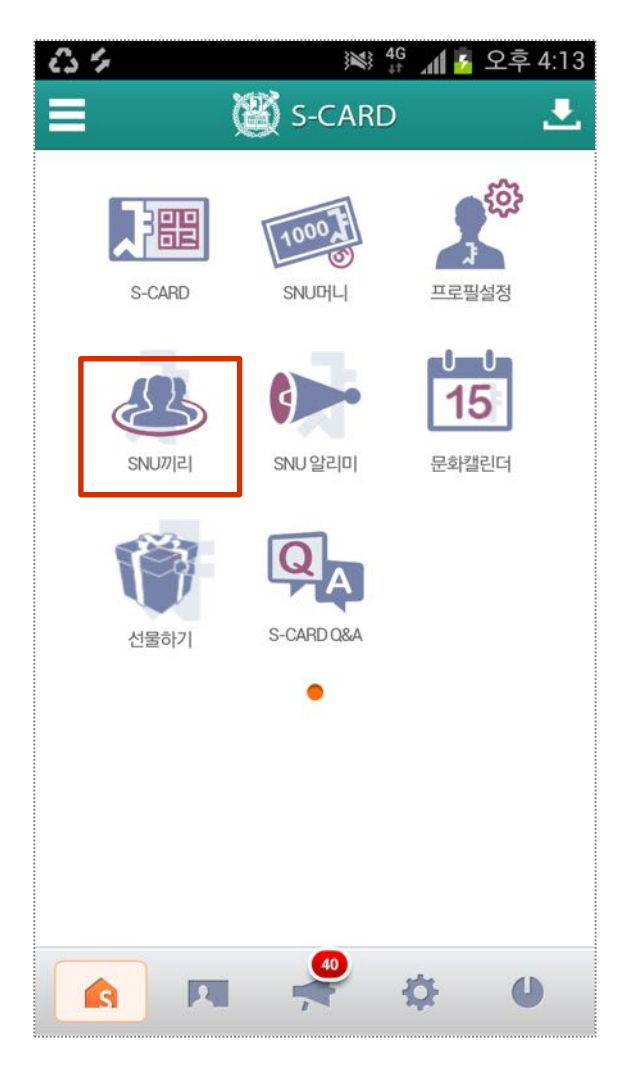

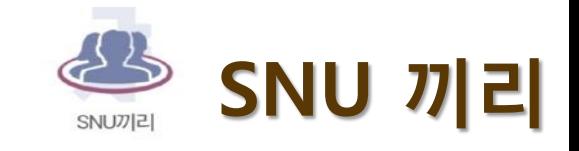

**| SNU 끼리 : 학내 전용 SNS 커뮤니티 서비스**

**| 주요 기능**

- **- 끼리Talk : 학과(부) 단위 모바일 메신저**
- **- 우리끼리 지식 : 다양한 지식 정보 공유**

**- 설문조사 기능 등**

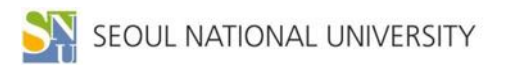

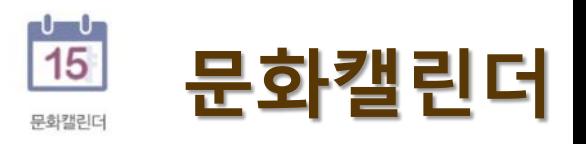

**| 문화캘린더 : 학내 문화 · 예술 및 학술행사 알림**

**| 주요 기능**

- **- 포스터형, 목록형, 캘린더형 문화행사 안내**
- **- 행사 내용 상세 검색**
- **- 위치 검색 서비스 등**

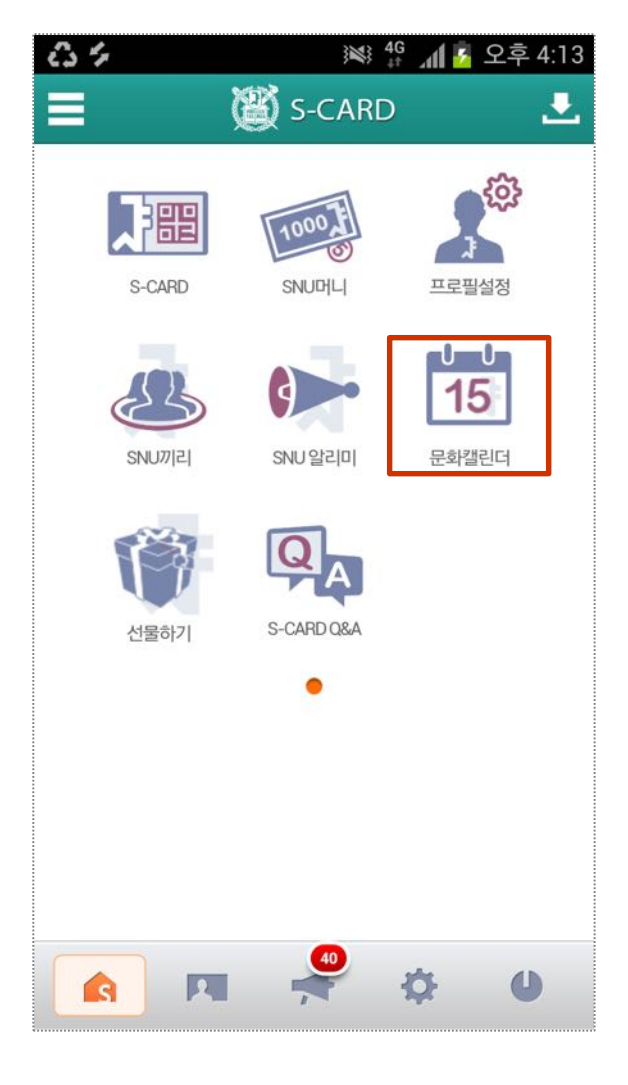

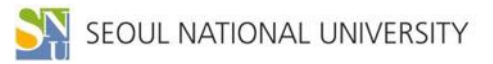

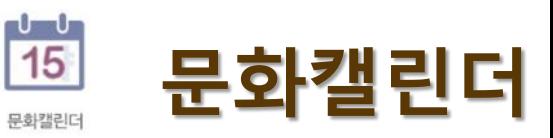

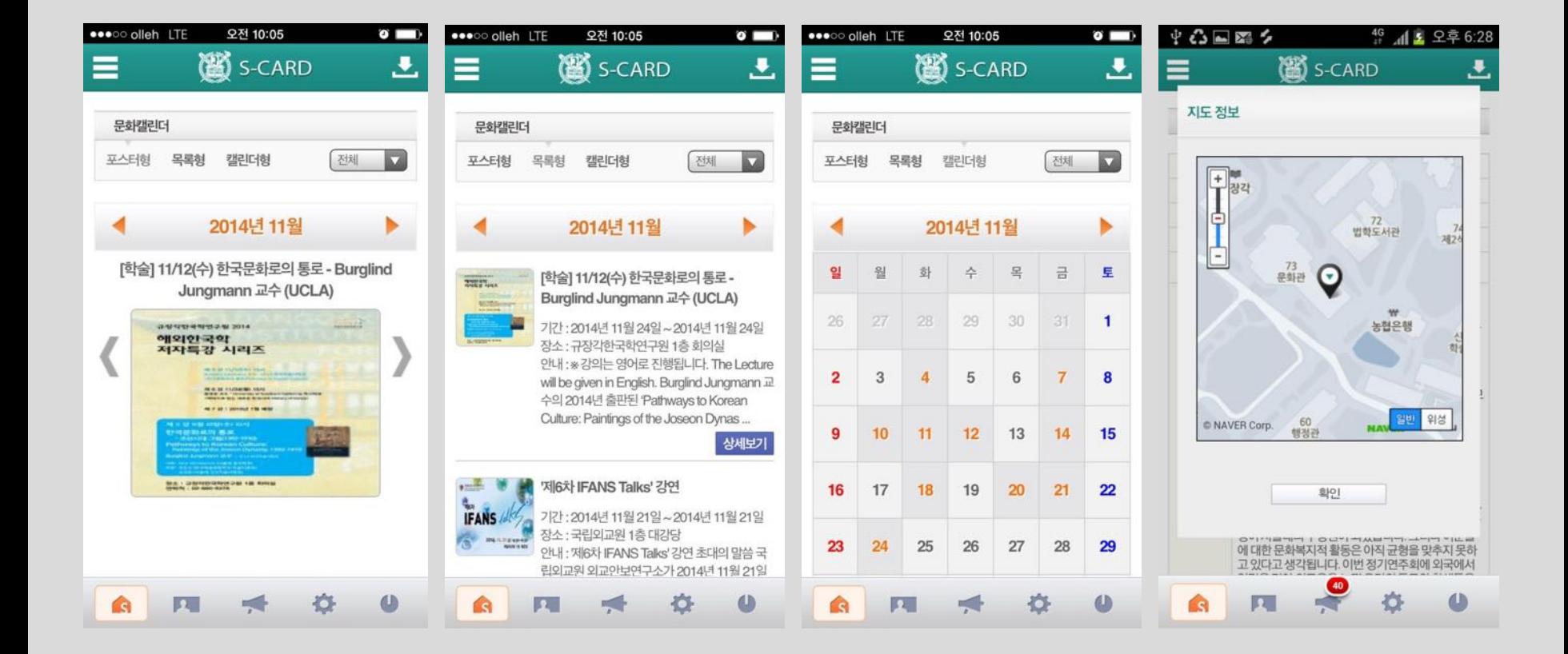

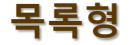

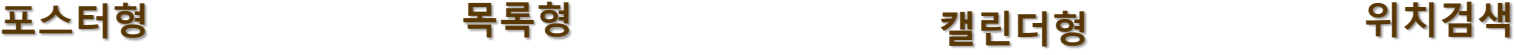

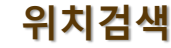

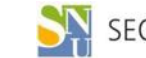

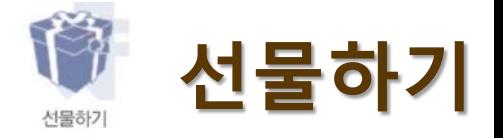

### **| 선물하기 : 식권, 교내 매점 상품 등을 모바일 쿠폰으로 선물하는 기능**

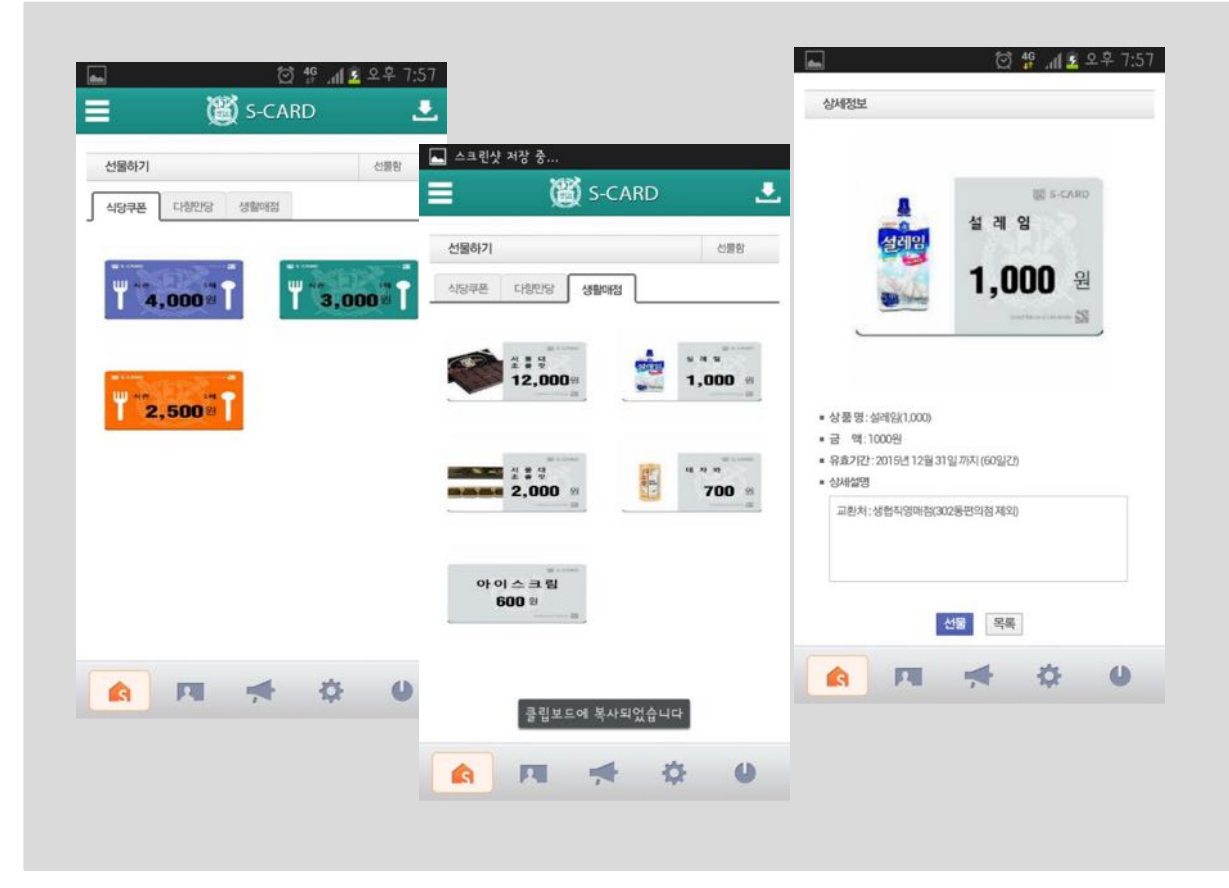

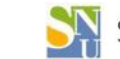

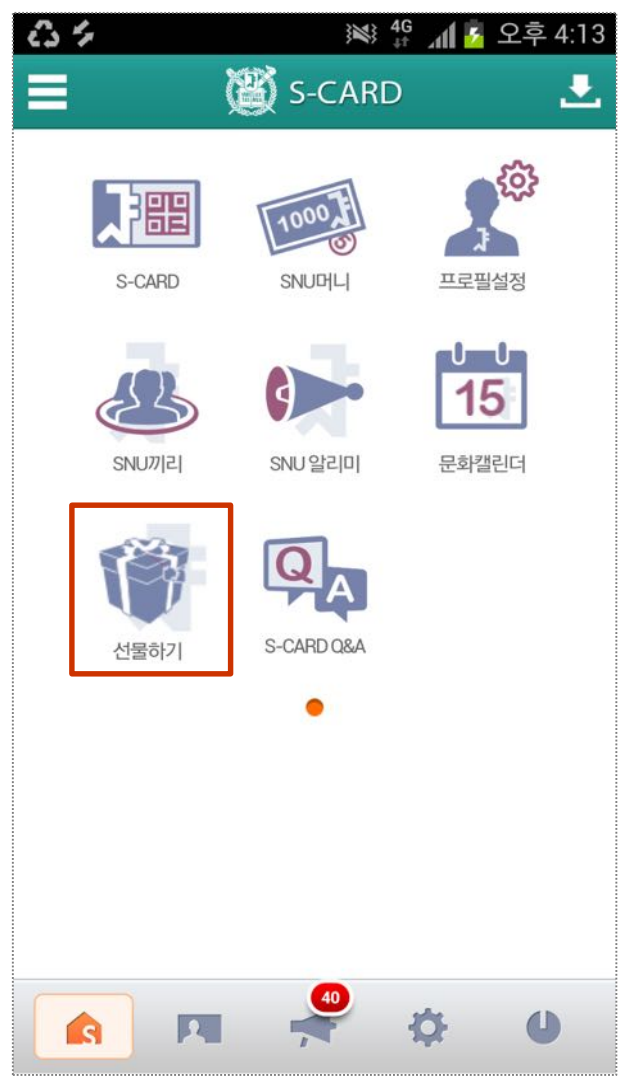

# 감 사 함 니 다!

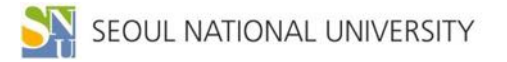